# **f**fipster

## **Android App**

**The Flipster® app offers offline viewing of downloaded content on your Android™ tablet or phone.** 

## **To download the free Flipster app, search the Google Play store for "Flipster - Digital Magazines".**

## **Compatibility**

• **The Flipster App requires Android 4.2+ (Jelly Bean)** 

## **Features**

- **Locate participating libraries**
- **Browse for and download popular magazines to read offline**
- **Access digital table of contents for each magazine**
- **Read articles in text view**
- **Tap highlighted areas to jump to articles and related websites**
- **Track percentage of magazine read**

## **FAQs**

### **Q. How do I download a magazine to the Android Q. Do the issues I download to the app expire? app?** A. Some select titles will expire and will need to be

A. Using the new Explore Tab, you can find your library, login, deleted from your tablet. These titles display an expired and browse for a magazine to download. included in the management of appear grayed out when no longer available

Services) or via manual search

- 
- 

5. If you would like to download the current issue of the app and re-download the magazine. magazine, tap on the download icon on the Explore Screen **Q. How do I delete an issue?** 

6. If you would like to download a back issue of the A. Tap on the trash can icon in the lower right corner of magazine, tap on the info icon to navigate to the Detail each magazine cover to delete it. Screen. From there, tap on the download icon for the desired back issue **Q. What is the % number in the lower left corner of** 

A. Yes. Back issues are available from the magazine detail read any of the contents, you'll see a NEW label in the<br>Screen. Tap the info icon for a magazine to view and suppose the corner of each magazine cover. Once you screen. Tap the info icon for a magazine to view and lower left corner of each magazine cover. Once you<br>download the available back issues. In the magazing the magazine the NEW label is remov

## Q. Is there a limit of how many magazines I can download<br>
and replaced with a % number that tracks how much of<br>
to the app?<br>
A. No, you can download as many magazines as<br>
you'd like.<br>
<br>
Flipster.com ——————————————————————— **Q. Is there a limit of how many magazines I can download** the magazine you've read. **to the app?**

A. No, you can download as many magazines as you'd like.

1. Open the app, and tap on the Explore Tab to read. Select weekly titles may expire in 2 days while 2. Find your library via geolocation (allow Location select monthly or seasonal titles may expire in 7 days.

### 3. Login using one of the provided login methods **Q. After an issue expires, can I download it again?**A.

4. Browse for the magazine of your choice  $A$ . Yes, simply return to the Explore Screen within the

**each cover image?**<br>**2. Are back issues available from the app?** A. When you first download a magazine but haven't<br>1. Yes. Back issues are available from the magazine detail a read any of the contents you'll see a NFW labe begin reading the magazine, the NEW label is removed and replaced with a % number that tracks how much of

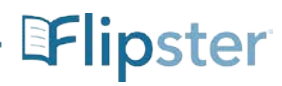